# **Your guide to setting playing limits on Gaming Machines**

### **How to set your limits**

- 1. Insert your Premier Rewards card into any Gaming Machine.
- 2. Touch the 'Set Limits' icon on the screen.
- 3. Tap in your 4-digit PIN NUMBER and select ENTER.
- 4. The 'SET LIMITS' window will appear.
- 5. Set your playing limit by DAY, WEEK and/or MONTH by touching the applicable icon(s).
- 6. Set your playing limit by TIME and/or SPEND by touching the 'TIME LIMIT - HOURS' and/or 'SPEND LIMIT - DOLLARS' icon(s).
- 7. Enter a dollar value and/or length of time as applicable.
- 8. Touch 'Yes' to confirm these limits.
- 9. A confirmation screen will appear and the 'SET LIMITS' icon will change to 'CHECK LIMITS'.
- 10. Your limits have been successfully set.

## **Warnings**

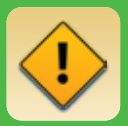

A message will appear on the screen when you are approaching your set limits.

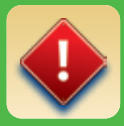

A message will appear on the screen when you have reached your limits.

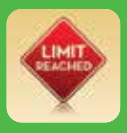

Your 'CHECK LIMITS' icon will change to 'LIMIT REACHED' when you have reached your set limits.

R20 to sign up to the SkyCity Premier Rewards Programme.

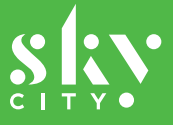

**R20 GAME RESPONSIBLY** 

At SkyCity we take our responsibilities as a host very seriously. It is important to us that our customers game safely and responsibly.

All our Gaming Machines feature a pre-commitment facility, called "Set Limits", so you can manage the amount of time and/or money you spend playingGaming Machines.

#### **HOW CAN I SET MY LIMITS?**

You can set your limits by:

- time by hours per day, days per week or days per month; and/or
- spend by spend per day, spend per week or spend per month.

where:

- a day starts at 7am and ends at 6.59am the following day;
- a week starts at 7am on any Monday and ends at 6.59am the following Monday; and
- a month starts at 7am on the first day of any month and ends at 6.59am on the first day of the following month.

To set your limits, you must sign up to the SkyCity Premier Rewards Programme and hold a Premier Rewards card. Visit the Premier Rewards Station on-site to sign up to the SkyCity Premier Rewards Programme. See overleaf for how to set your limits on any Gaming Machine.

#### **HOW DO I KNOW WHEN I HAVE REACHED MY SET LIMITS?**

Once you have set your limits, a message will appear at the bottom of the Gaming Machine you are playing at when you are approaching your set limits and again when your set limits have been reached.

#### **WHAT HAPPENS ONCE I REACH MY SET LIMITS?**

Once your set limits have been reached, you will no longer be able to earn Premier Points and/or earn further entries into any SkyCity draws or promotions until your limits are reset.

Limits are reset as follows:

- for daily playing limits 24 hours after your daily limit was reached;
- for weekly playing limits at the start of the following week; and
- $\cdot$  for monthly playing limits at the start of the following month.

#### **CAN I INCREASE MY SET LIMITS?**

Once your limits have been set, you can only increase or disable your set limits at the Premier Rewards Station on-site. Your new limits will then take effect 24 hours after the time of change. Exceeding, increasing or disabling your set limits are indicators of potential problem gambling. Please speak to a SkyCity staff member if you require further information.

**GAMBLING HELPLINE** 0800 654 655 (free and confidential, 24 hours) www.gamblinghelpline.co.nz SKYCITY Auckland 0800 SKYCITY (0800 759 2489) SKYCITY Hamilton 07 834 4900 SKYCITY Queenstown 03 441 0400 SKYCITY Host Responsibility email: hostresponsibility@skycity.co.nz